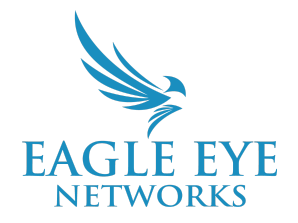

# **Nota de Aplicación Eagle Eye - AN035**

# **Configuración de VSP en Eagle Eye VMS (Vehicle Surveillance Package)**

2023-02-28 Revisión 2.01

### **Público objetivo**

Esta nota de aplicación está destinada a los administradores de Eagle Eye Networks Cloud VMS que utilizan el paquete de vigilancia de vehículos (VSP) y son responsables de configurar las cámaras y realizar cambios significativos en la configuración relacionada con el VMS. Se recomienda tener conocimientos básicos de funcionamiento del VMS antes de realizar cualquier cambio en los ajustes de configuración.

Si necesita detalles adicionales sobre la instalación de la cámara de VSP y LPR, asegúrese de revisar la nota de aplicación [Consideraciones](https://www.een.com/docs/app-notes/an033/) de instalación de cámaras para LPR/ANPR (AN033).

## **Descripción general de VSP**

Eagle Eye Cloud VMS permite el uso de Cámaras de Reconocimiento de Matrículas (LPR) para registrar, rastrear, alertar y Buscar vehículos capturados por el analitico usando VSP.

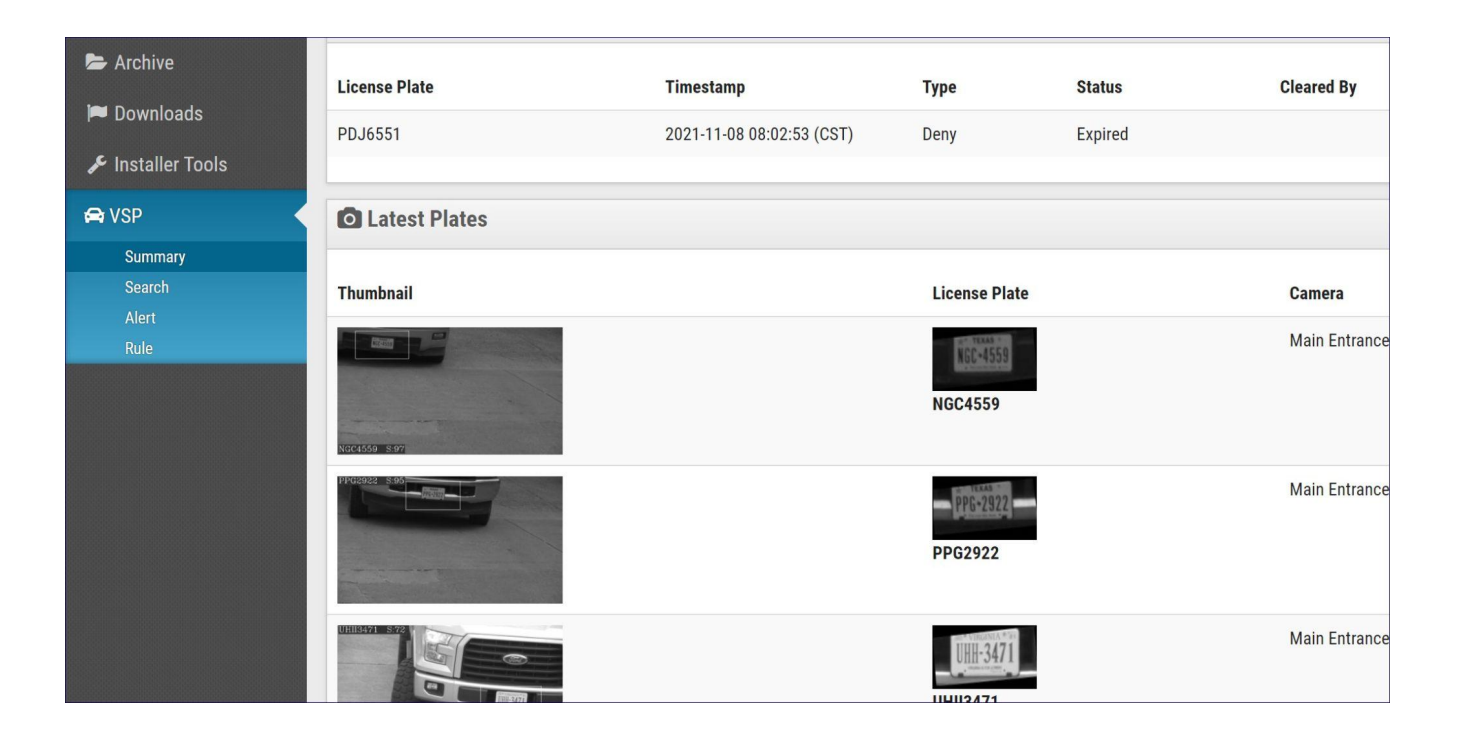

## **Teoría de Operación**

Eagle Eye VSP permite a los usuarios monitorear la actividad de los vehículos desde las cámaras LPR conectadas a su cuenta. Las cámaras LPR capturan y registran lo siguiente:

- Miniaturas del campo de visión de la cámara.
- El detalle de lo que detectó la cámara LPR (la matrícula)
	- Esto incluye etiquetas del nombre de la cámara, la ubicación y una marca de tiempo en la página Resumen de VSP dentro del VMS.

Estos eventos capturados le dan al usuario la oportunidad de buscar un evento de vehículo y luego ver el video capturado del evento haciendo clic en la miniatura del evento. Mejorando aún más la experiencia existe la capacidad de establecer Reglas específicas con respecto a los detalles del vehículo que son capturados. Los vehículos se pueden listar como Allow (Permitir), Deny (Denegar), o Watch (Vigilar) por un tiempo predeterminado.

### **Funcionalidad**

Eagle Eye VSP funciona junto con la solución Eagle Eye LPR, es compatible con cualquier cámara soportada por el VMS. Adquirir cámaras LPR nuevas no es un requisito de la solución Eagle Eye VSP. La solución Eagle Eye VSP también se puede utilizar con los modelos de cámara LPR de Hanwha Visión (antes Hanwha Techwin) (XNO-6120R/LPR y XNV-6120R/LPR).

#### **Configuración:**

Una vez que la cámara se ha agregado a una cuenta, debe activar VSP en la configuración de la cámara.

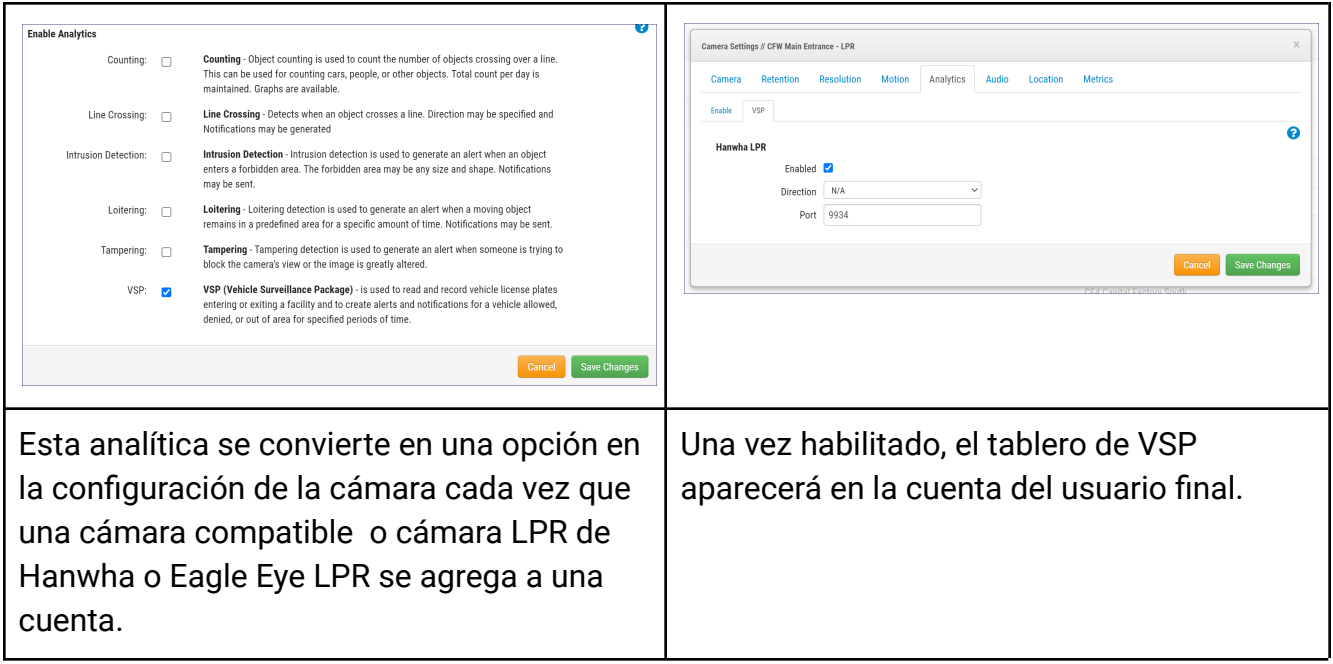

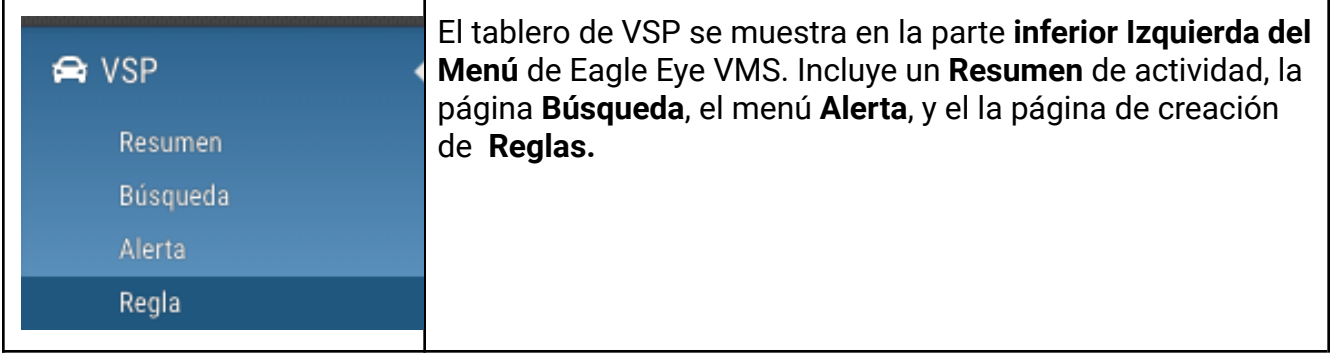

● La página de **Resumen** enumera la actividad actual de todas las cámaras LPR, los eventos de alerta más recientes y las últimas 10 matrículas (Últimas Placas) leídas.

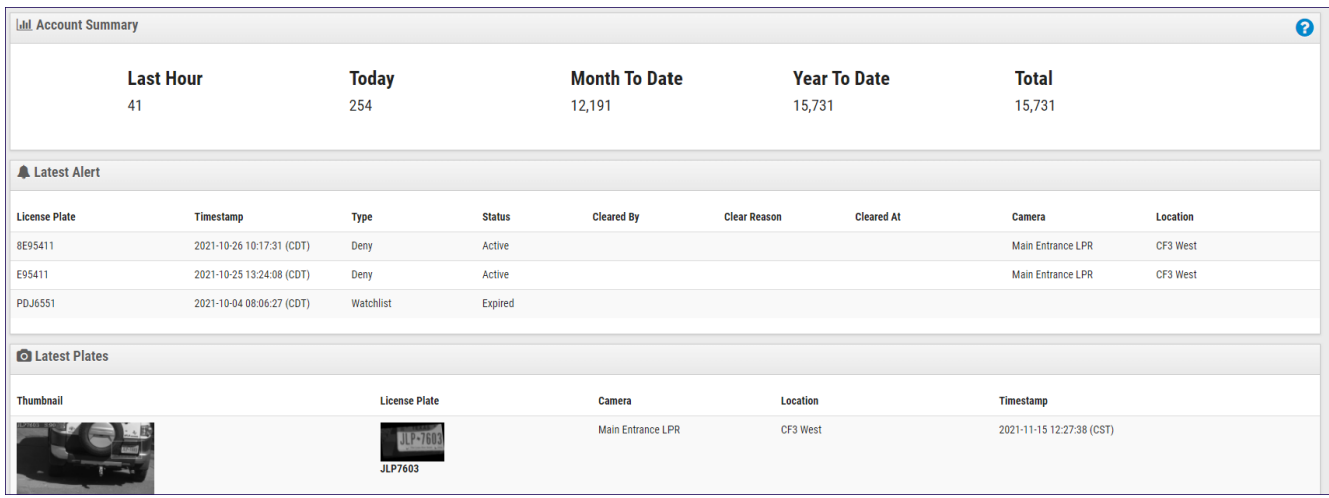

Debajo de las Placas hay un Resumen de Cámaras que enumera todas las cámaras VSP conectadas.

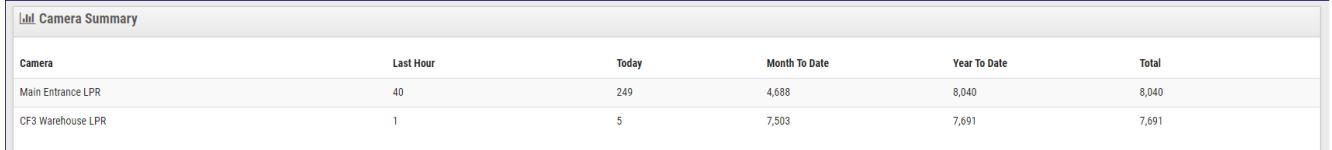

- La página **Busqueda** incluye un menú de búsqueda, que incluye entrada de placa, rango de fechas, ubicación y filtros de cámara, un mapa de Google que muestra la ubicación física de las cámaras de VSP y las miniaturas de todos los eventos históricos de VSP.
- Cada evento de matrícula tiene la predicción de la matrícula, la miniatura de la evidencia, el recorte de la matrícula y los datos y la hora con detalles de la cámara y la ubicación incluidos. Además del detalle de la matrícula, Eagle Eye LPR también predice tanto la marca como el color del vehículo.

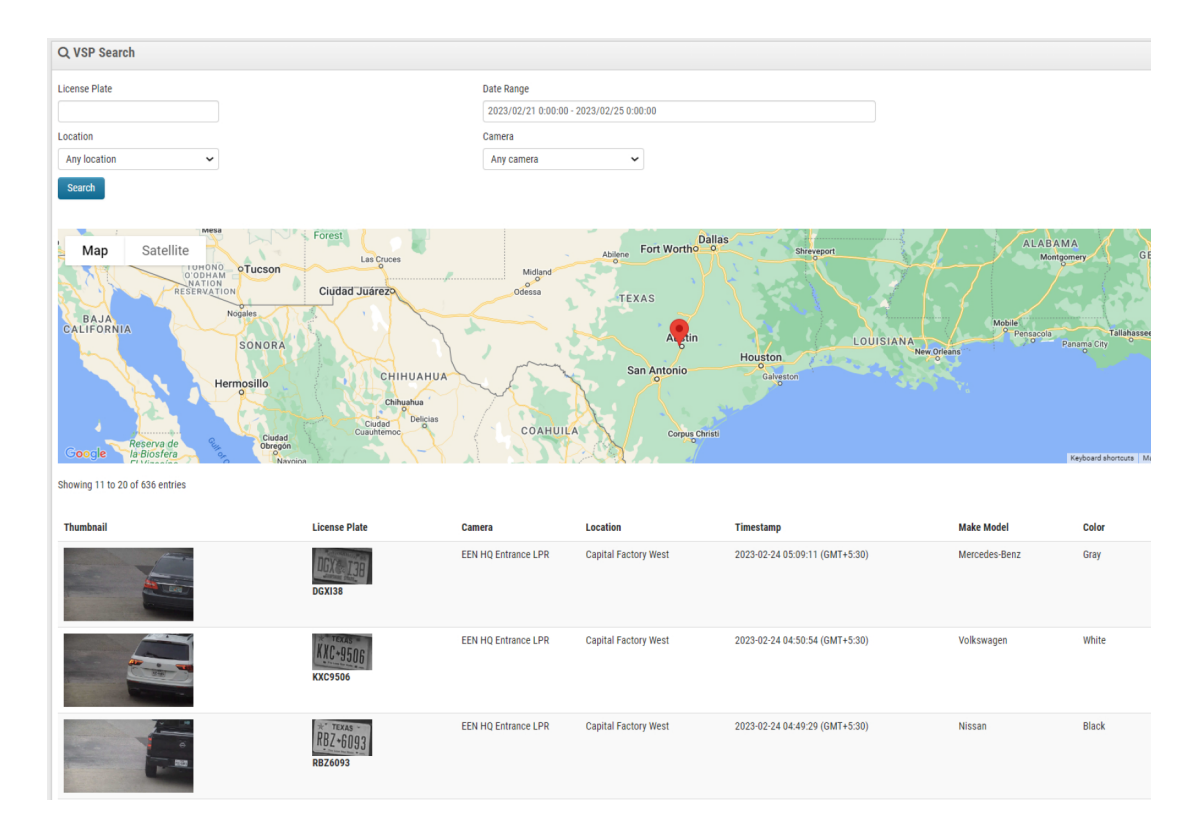

● La página de **Alertas** permite a los usuarios administrar y buscar a través de todos los eventos que tuvieron lugar debido a una de las Reglas establecidas.

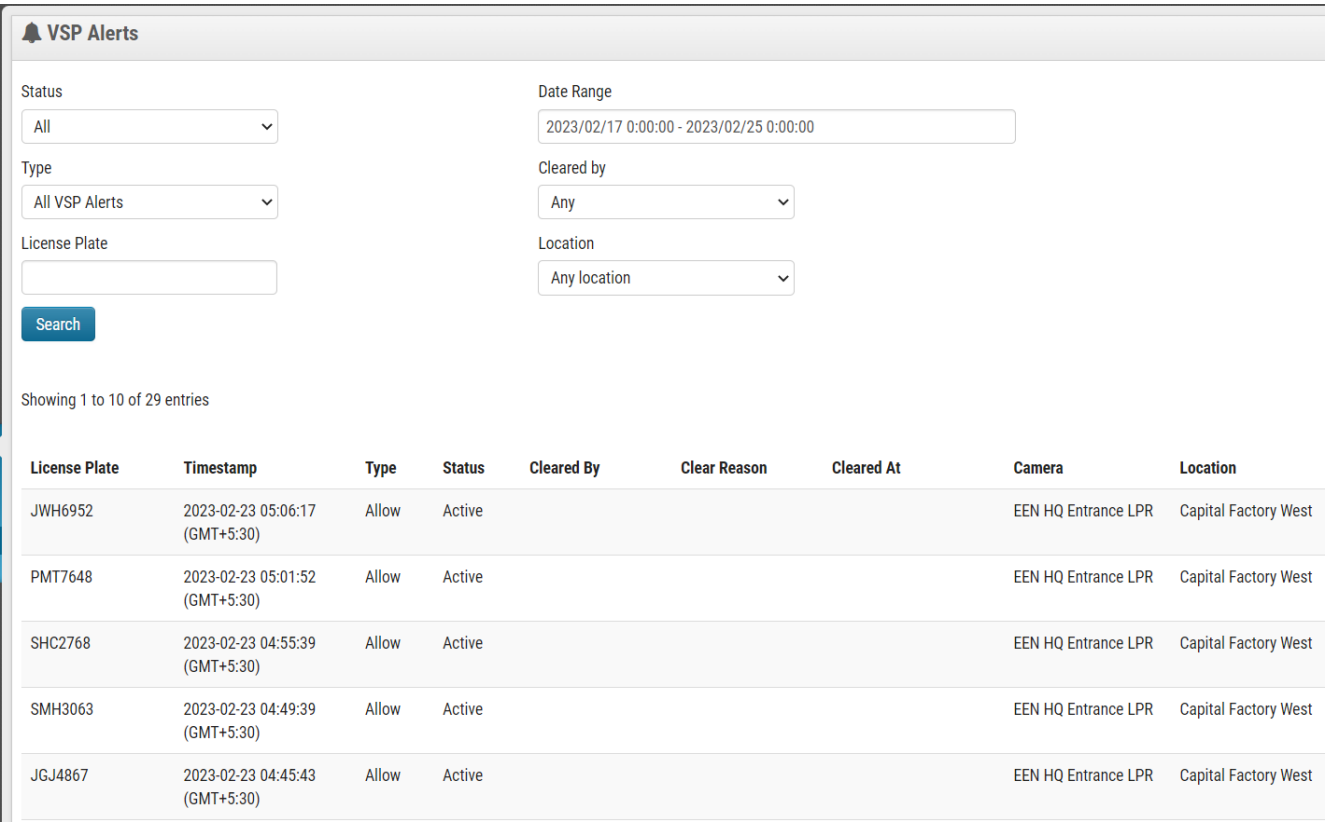

- La página **Reglas** permite a los usuarios establecer reglas para las matrículas capturadas. Las reglas crean alertas por tres razones específicas.
	- "**Allow**" mantiene un registro de todas las lecturas de placas para los vehículos permitidos en las instalaciones, así como la capacidad de alertar a cualquiera o a todos los usuarios.
	- "**Deny**" mantiene un registro de todas las lecturas de placas para vehículos no permitidos en las instalaciones, así como la capacidad de alertar a cualquiera o a todos los usuarios.
	- "**Watch**" crea un evento cronometrado que notificará a los usuarios cuando se captura el vehículo y luego nuevamente si no se vuelve a capturar en un período de tiempo determinado (por ejemplo, si el vehículo "observado" sale pero no regresa dentro de la cantidad de tiempo esperada, envía una notificación al usuario).

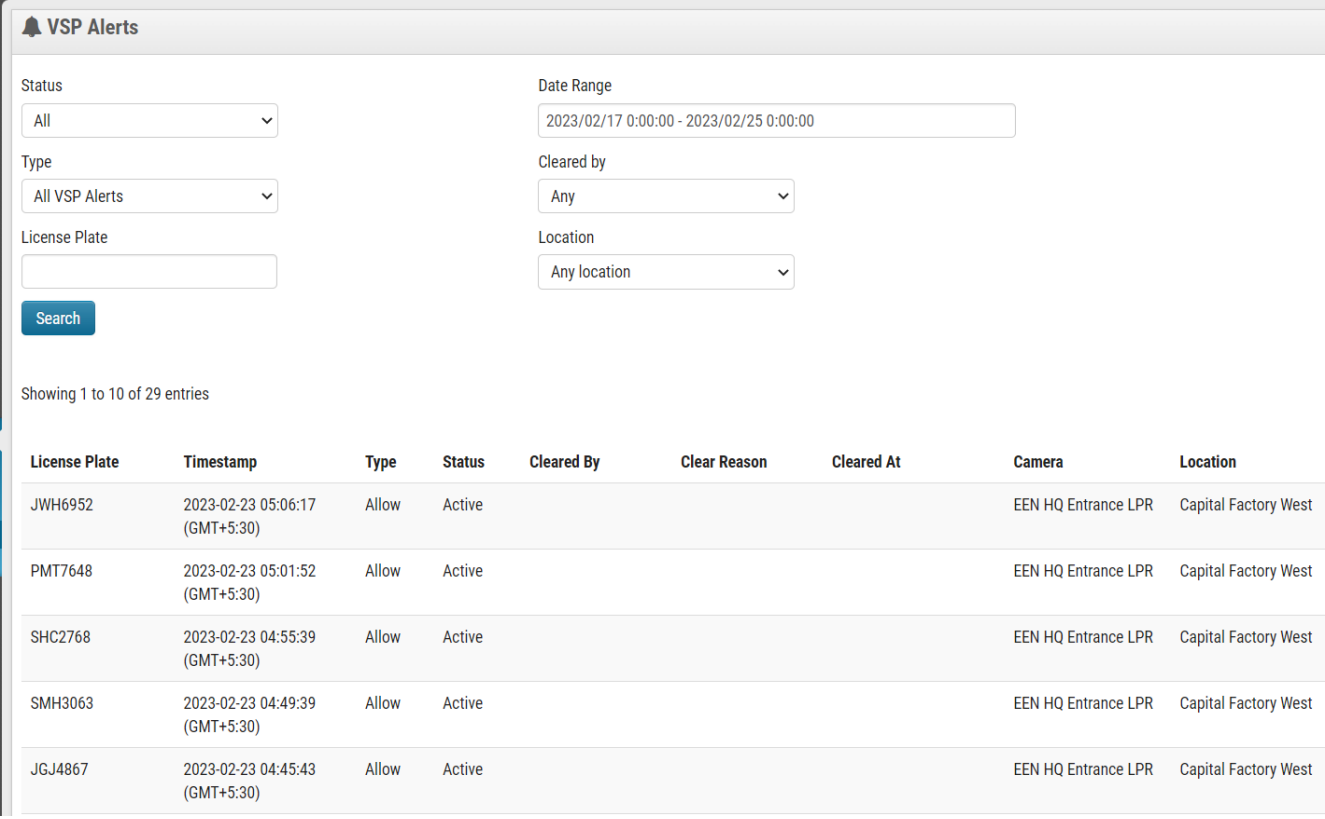

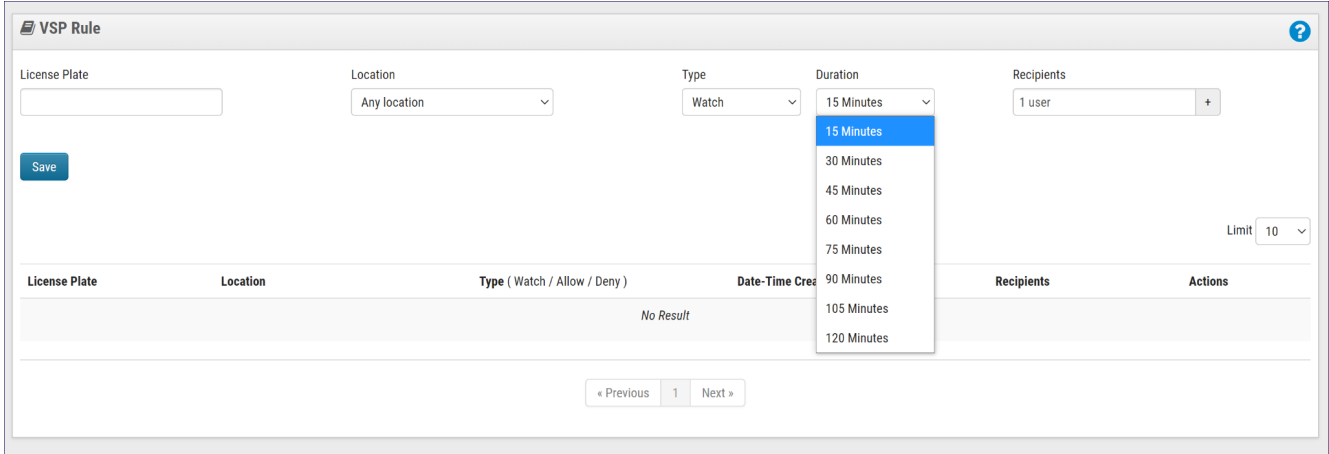

#### "**Watch**" tiene configuraciones de duración de 15 a 120 minutos.

## **Aplicación**

VSP es una aplicación VMS de Eagle Eye Networks que puede proporcionar más seguridad y datos operativos a una organización. Los usuarios tendrán la capacidad de revisar fácilmente el video de cualquier evento de LPR desde el tablero de VSP tanto en la página de **Resumen** y **Buscar**.

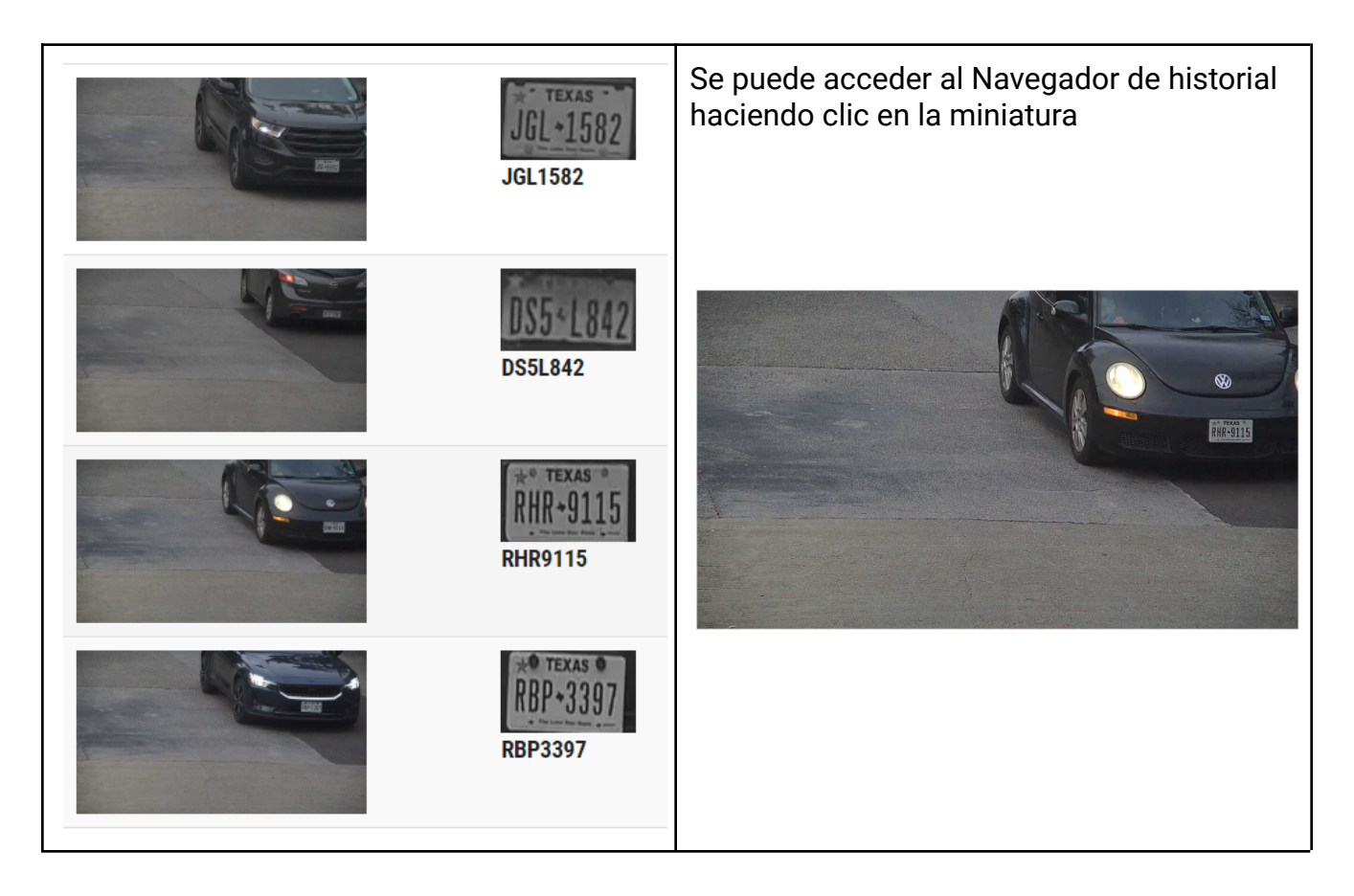

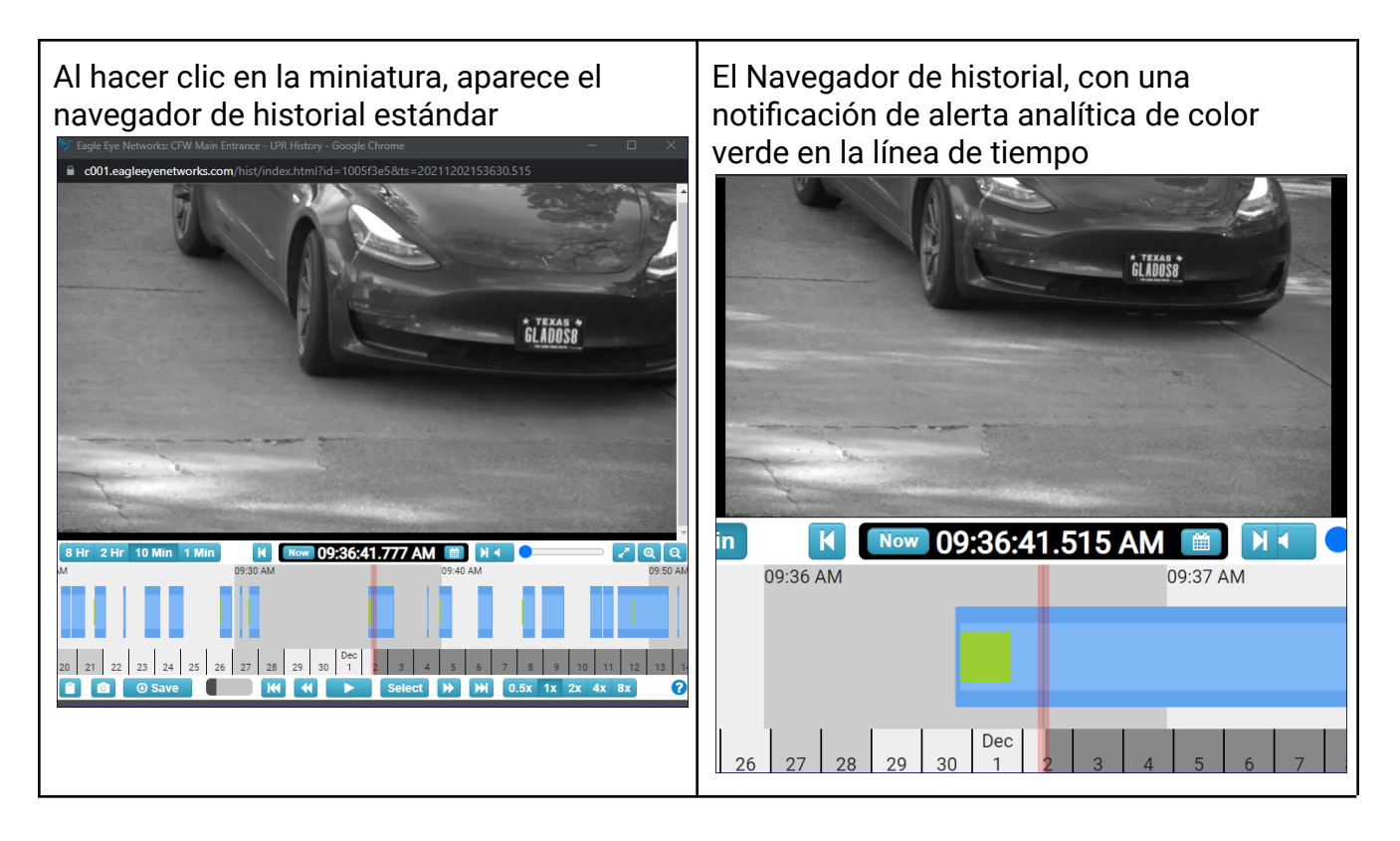

Una cuenta con VSP habilitado brindará a los usuarios la opción de recibir notificaciones de alerta generadas por las reglas, que pueden brindar seguridad cuando los vehículos han sido prohibidos en las instalaciones, o permitir el seguimiento del uso autorizado y no autorizado de vehículos. como se ve a continuación.

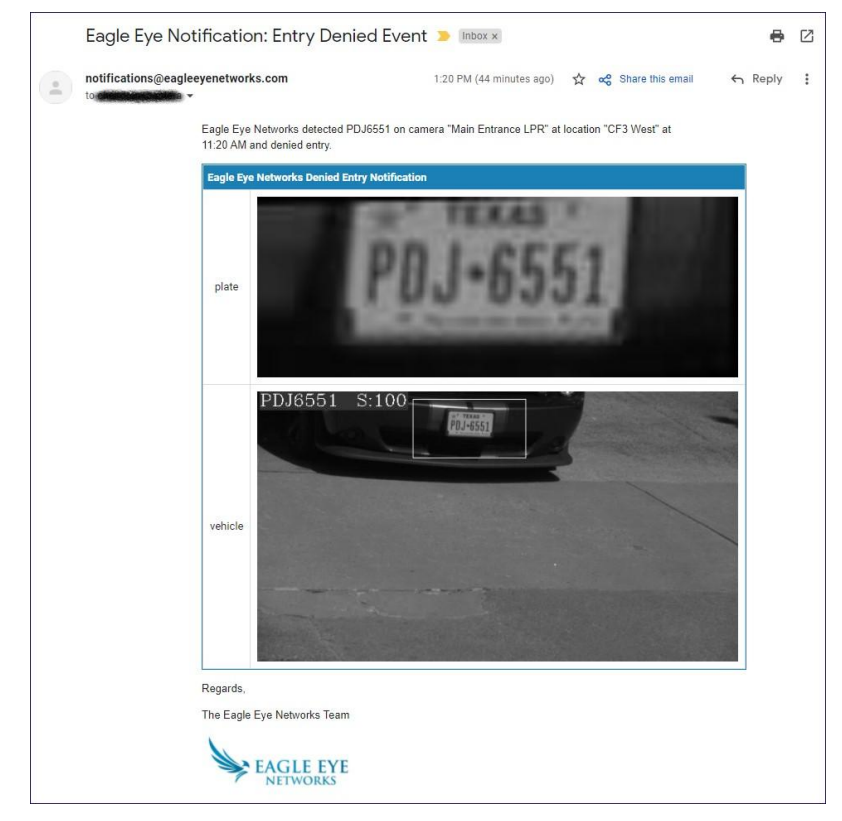

Las alertas se gestionan a través de la página **Alerta**. Todos los tipos de alertas tienen un Estado de Activo hasta que un usuario autorizado **Borra** la alerta.

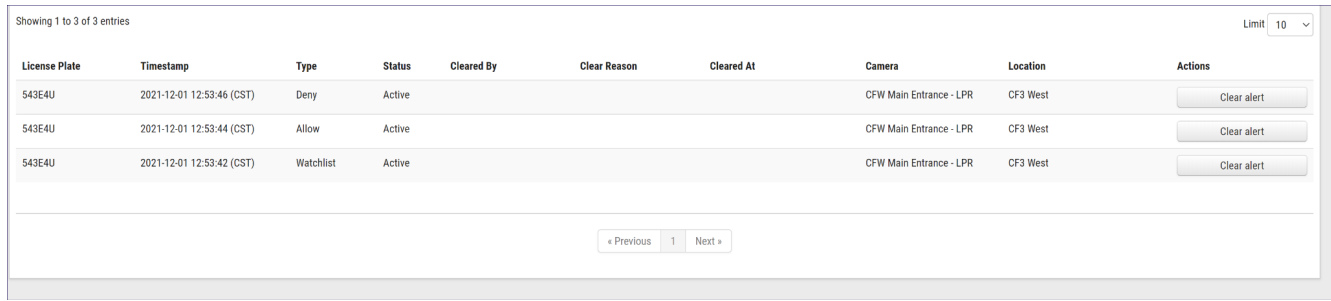

#### 'Clear Reason' Las razones para limpiar una alerta son: Override, Authorize, or Incorrect.

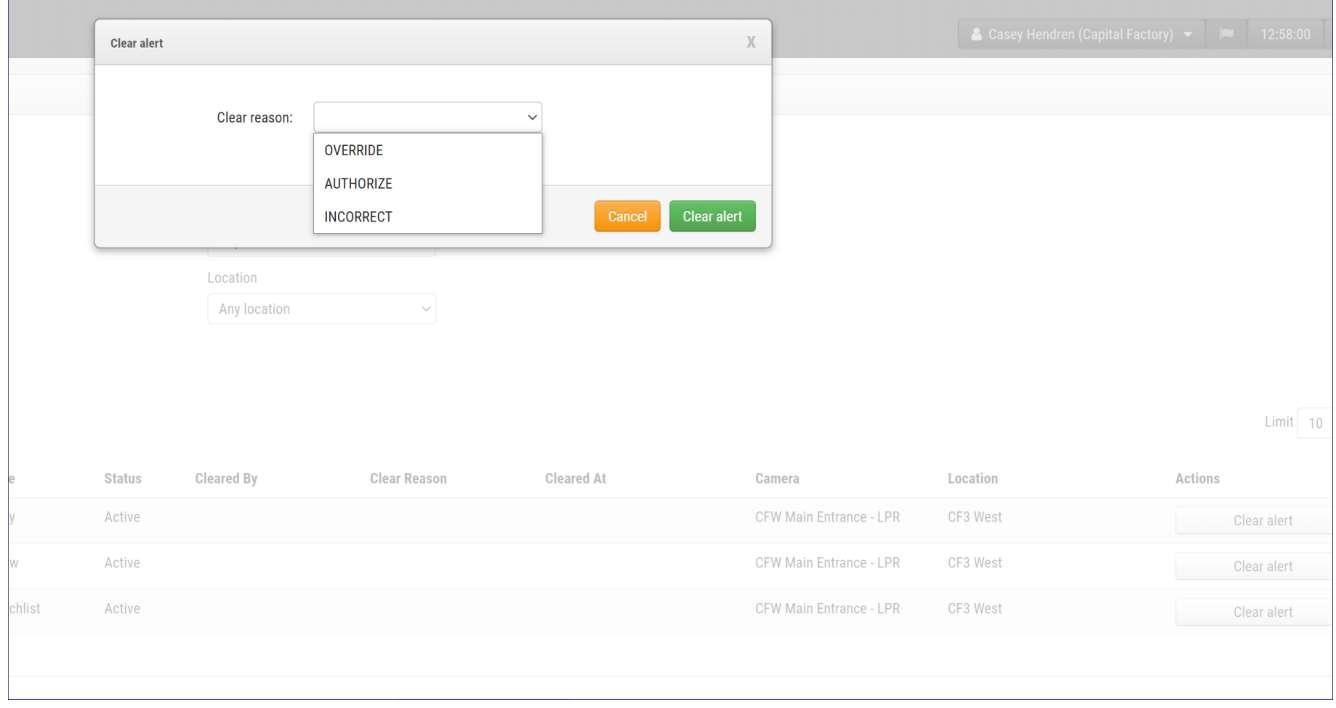

#### Una vez borrada, la alerta mostrará el usuario que la borró y el motivo por el que se borró:

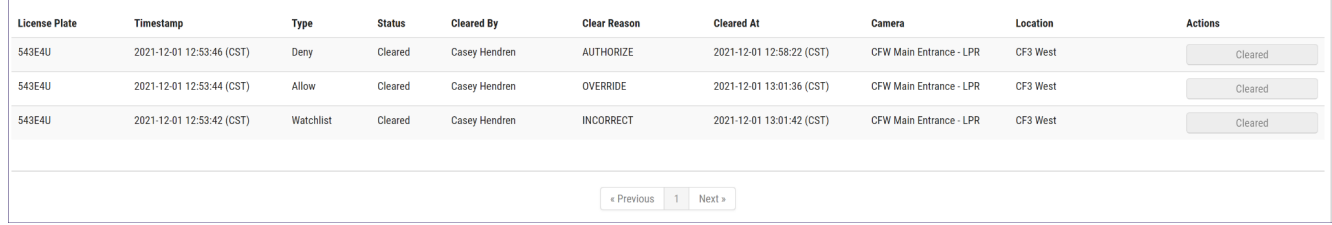

### **Notas y otros detalles útiles**

Es muy importante que la cámara se instale correctamente. La cámara LPR de Hanwha Vision tiene configuraciones muy específicas que deben configurarse para un rendimiento óptimo, así como una aplicación LPR integrada que debe configurarse correctamente para que Eagle Eye Cloud VMS reciba lecturas de placas y todo los datos relevantes para VSP Analytic. Incluso cuando se configura correctamente, no hay forma de garantizar que la cámara sea 100% precisa. Es importante evaluar la precisión de su instalación para obtener la mejor experiencia de usuario. En una investigación, puede ser importante buscar datos "incompletos" para asegurarse de que no haya instancias en las que VSP Search pueda perder resultados de placas incompletas.

En el siguiente ejemplo, se realiza una búsqueda incompleta de los datos de la placa que desea investigar esta en realidad incluye más resultados porque podría haber casos en los que la placa estuviera mal etiquetada y una búsqueda de solo una coincidencia exacta no incluiría los datos parciales.

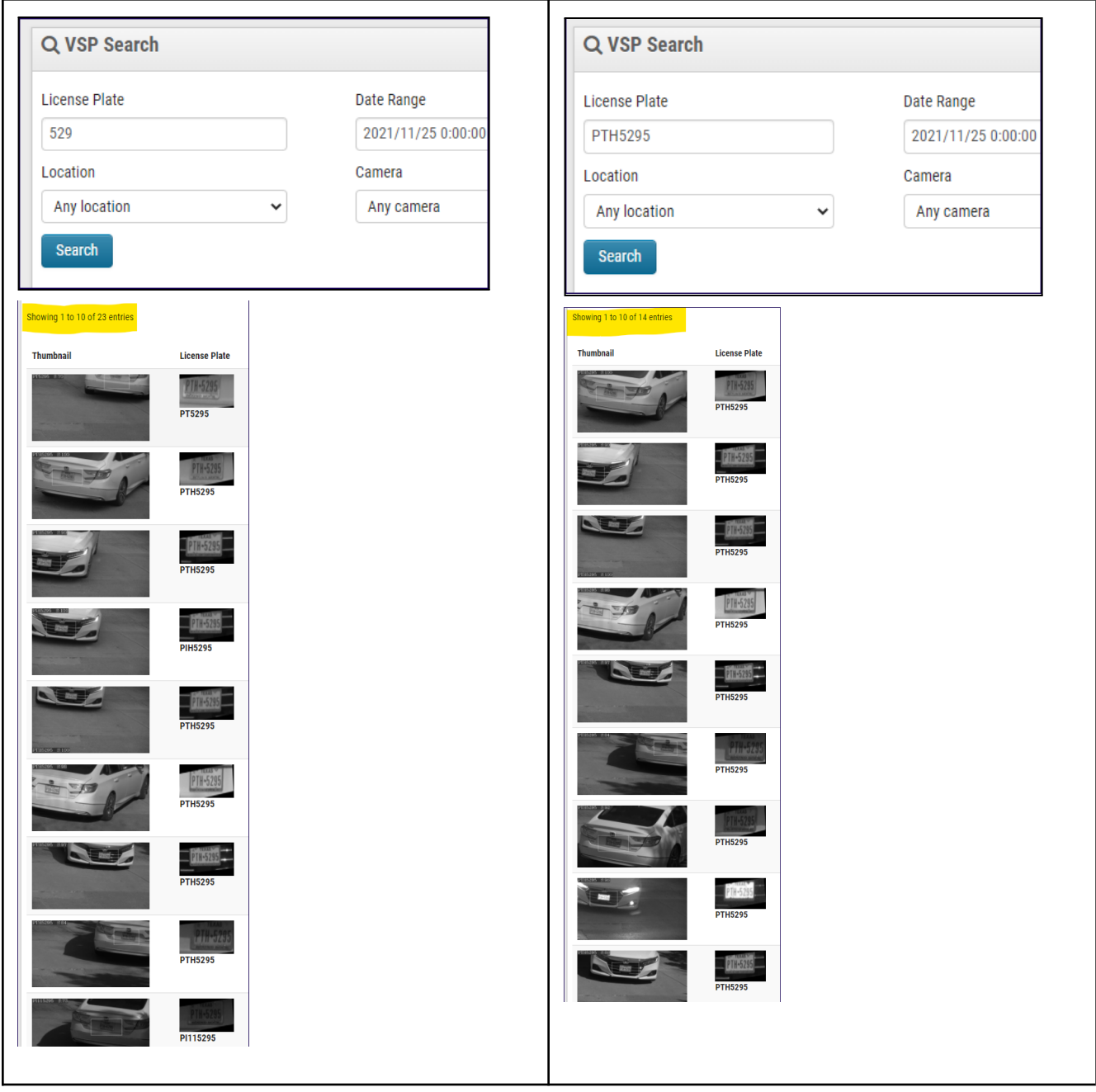